## 岐阜聖徳学園大学 教育学部 音楽実技 実技課題

## 「YouTube」による提出について

◇「YouTube」による提出

- ・YouTube に演奏動画をアップロードし、その URL を入試課まで送付してください。
- ・動画のタイトルに、受験者氏名、作曲家名、演奏曲名、録画年月日を明確に記載してくだ さい。
- ・受験者本人と岐阜聖徳学園大学だけが閲覧できるように「限定公開」としてください。 受験者本人と岐阜聖徳学園大学以外が閲覧できる状況になった場合でも、本学は一切責 任を負いません。
- ・楽曲については YouTube の利用規約やガイドラインを事前に確認の上、遵守してくださ い。
- ・動画に関し、第三者より著作権、肖像権その他一切の権利に関する侵害の苦情・申立がな された場合は、出願者の責任と負担で解決するものとする。

「アップロード方法」

① YouTube サイト(http://www.youtube.com/)にアクセスします。

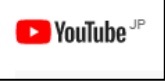

② YouTube アカウントにログインします。 ※Youtube アカウントをお持ちでない方は、「Google アカウント(無料)」を新規取得し てください。

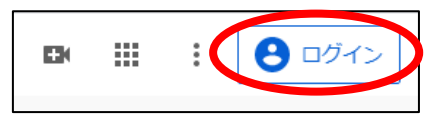

③ ログイン後、「動画をアップロード」を選択します。

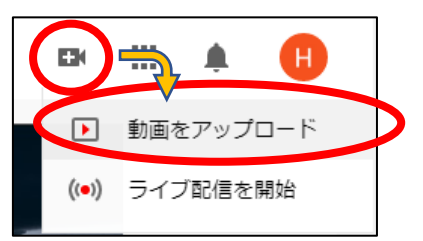

「ファイルを選択」で、録画した動画を選択します。

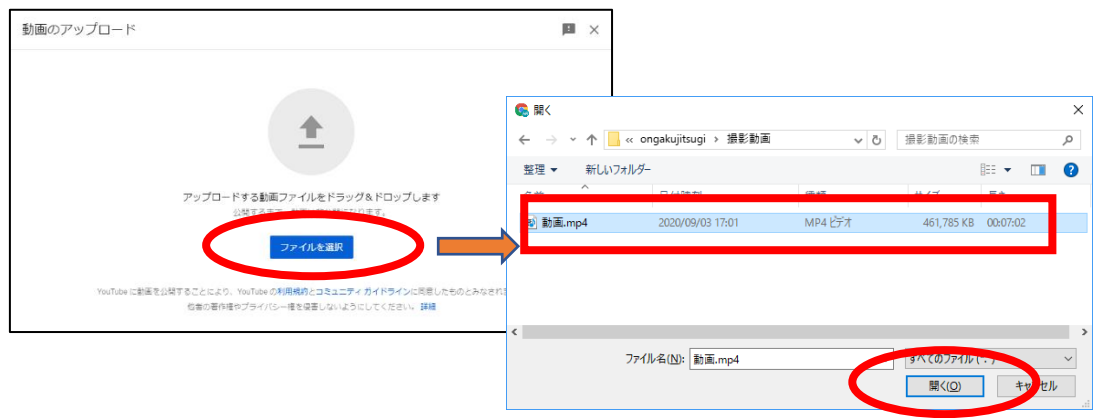

 「タイトル(必須)」は受験者氏名、作曲家名、演奏曲名、録画年月日としてください。 「視聴者」を「いいえ、子ども向けではありません。」を選択してください。

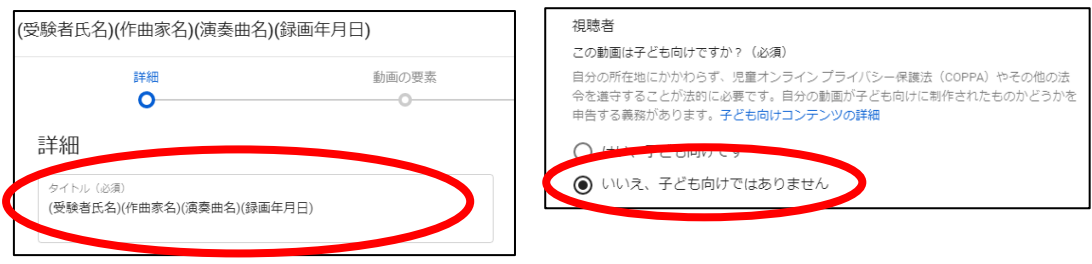

次に、「公開設定」をクリックし、「限定公開」にチェックし、「保存」をします。

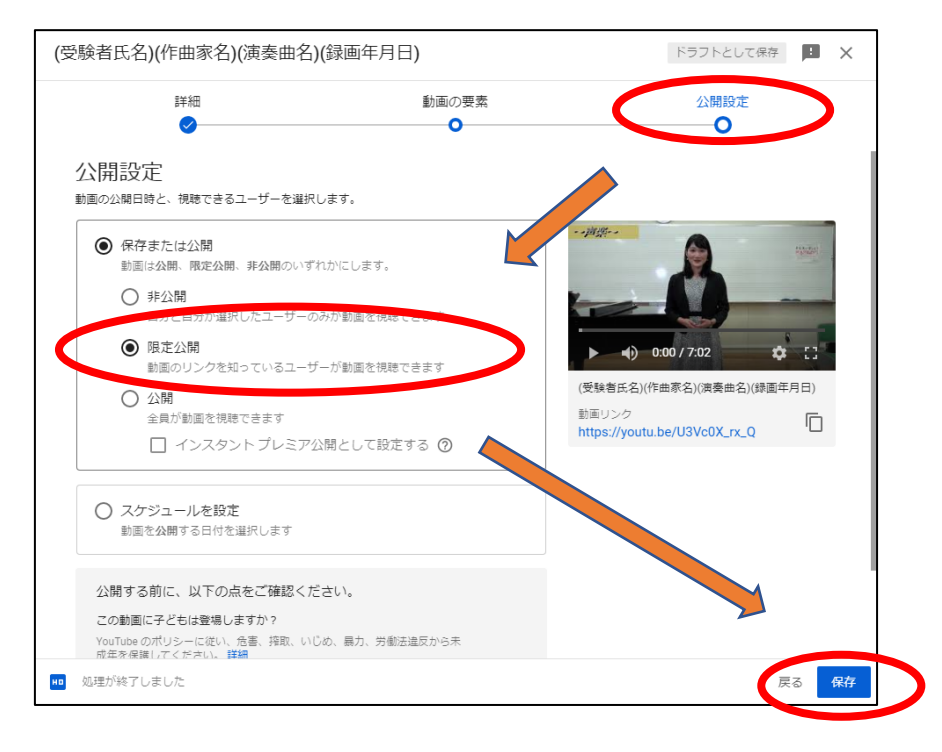

「動画リンク」に記載された URL を入試課に送付してください。

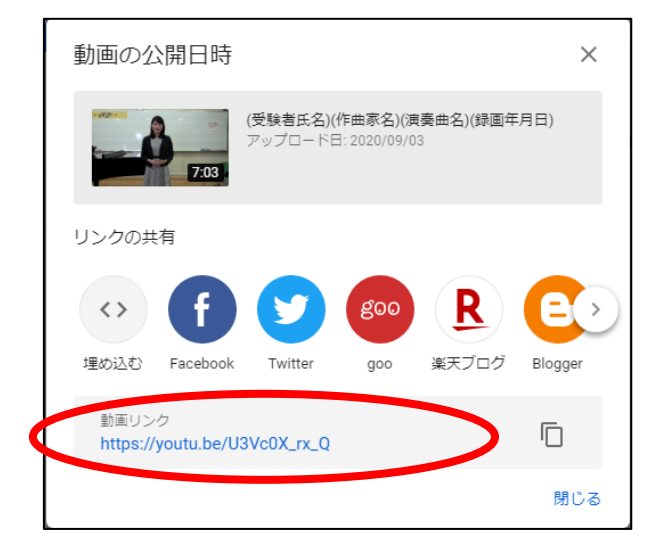